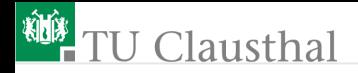

# Grundlagen der Digitaltechnik Foliensatz 1: Einführung G. Kemnitz

Institut für Informatik, TU Clausthal (EDS\_F1) 13. April 2023

G. Kemnitz · Institut für Informatik, TU Clausthal (EDS\_F1) 13. April 2023 1/68

# **U** Clausthal

## Organisation der Lehrveranstaltung

- Informationen, Foliensätze, Übungsaufgaben: techwww.in.tu-clausthal.de
- **Organisation und Ablaufplan: siehe Webseite**
- $\blacksquare$  Mi. 10:15 bis 11:45 Vorlesung.
- Do. 10:15 bis 11:45 abwechselnd Vorlesung und Übung
- 3 mal Labor- statt Hörsaalübung (20.04., 04.05. und 22.06.):
	- Gruppe 1: Do. 8:30 bis 10:00
	- Gruppe 2: Do. 10:15 bis 11:45
- Hausübungen: Aufgaben und Abgabetermine siehe Web-Seite. Prüfungsvoraussetzung, Bonuspunkte für die Prüfung.

Prüfung:

- Schriftlich voraussichtlich Anfang Oktober.
- Hilfsmittel: eigene Ausarbeitungen, Mitschriften, Foliensätze, eigene Hausübungen, ...

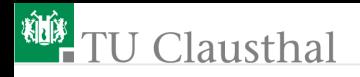

#### Digitale Systeme sind groß

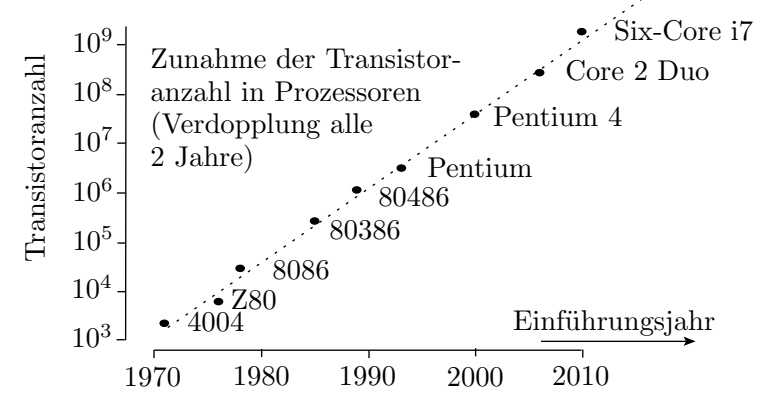

Nach dem Mooreschen Gesetz verdoppelt sich die Transistoranzahl digitaler Schaltungen alle 2 Jahre. Die größten derzeit gefertigten Schaltkreise enthalten über zehn Milliarden Transistoren.

# J Clausthal

Wenn es die Möglichkeit gibt, innerhalb weniger Jahre funktionierende digitale Schaltungen mit  $10^9$  Transistoren zu entwickeln, herzustellen und in Betrieb zu nehmen, sollte es für einen angehenden Bachelor of Science möglich sein, funktionierende Schaltungen aus einigen Hundert bis Tausend Gattern zu verstehen, zu entwerfen und auszuprobieren.

Wie beherrscht man so große Entwürfe?

- rechnergestützt, teilautomatisiert,
- hierarchisch, Bausteinkonzept.

Bausteine für digitale Funktionseinheiten:

- Standardschaltkreise,
- Rechnerschaltkreise,
- programmierbare Logikschaltkreise,
- Sensor- und Aktoreinheiten mit digitalen Schnittstellen, ...

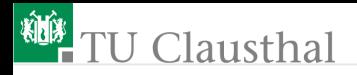

# Aufbau der Vorlesung

- F1: Einführung anhand von zwei Beispielentwürfen:
	- 1 Klassisch mit Standardschaltkreisen.
	- 2 Rechnergestützt in einer Hardware-Beschreibungssprache mit programmierbaren Logikschaltkreisen.

Lernziele:

- **Entwurf erfolgt nach einfachen Regeln.**
- Herausforderung ist die Beherrschung der Größe.
- Digitaler Schaltungsentwurf ist heute hauptsächlich Programmieren.

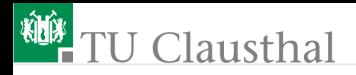

# Weitere Foliensätze

- F2: Simulation
	- Einführung in VHDL (Hallo Welt, Signale, Datentypen, imperative Modelle, ereignisgesteuerte Simulation).
	- Strukturbeschreibung (Schnittstellen, Instanziierung und Verbinden von Teilschaltungen, Testrahmen).
	- Laufzeittoleranz (Glitches, Simulation von Zeittoleranzen, Laufzeitanalyse).
	- Speicher (Latches, Register, Verarbeitung + Abtastung, Register-Transfer-Funktionen, adressierbare Speicher).
- F3: Synthese und Schaltungsoptimierung
	- Synthese (Verarbeitungsfunktionen, Register-Transfer-Funktionen, typische Beschreibungsfehler, Constraints).

# **U** Clausthal

- Asynchrone Eingabe (Abtastung, Initialisierung, Entprellen, asynchrone Schnittstellen mit und ohne Übertragung des Sendertaktes).
- Schaltungsoptimierung (Energieverbrauch, Schaltungsumformung, KV-Diagramm, Verfahren von Quine und McCluskey, reduziertes geordnetes binäres Entscheidungsdiagramm (ROBDD)).
- F4: Rechenwerke und Operationsabläufe
	- Rechenwerke (Addierer, Subtrahierer, Zähler, Multiplizierer, Komparatoren, Block-Shifter, ...).
	- Automaten (Entwurf mit KV-Diagrammen, Beschreibung in VHDL, redundante Zustände, Spezifikation und Entwurf).
	- Operationsabläufe (serielle Schnittstelle, serieller Addierer, Dividierer).

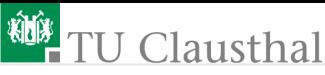

- F5: Vom Transistor zur Logikschaltung
	- Gatterentwurf (MOS-Transistoren als Schalter, FCMOS-Gatter, deaktivierbare Treiber, Transfergatter und Multiplexer, geometrischer Entwurf).
	- Signalverzögerung (Inverter, Logikgatter, Puffer).
	- Latches und Register.
	- Blockspeicher (SRAM, Mehrport- und Assoziativspeicher, DRAM, Festwertspeicher).
	- **Programmierbare Logikschaltkreise.**
- F6: Rechner
	- Cordic (Algorithmus, erstes Simulationsmodell, Festkommazahlenformate, Algorithmus weiter optimiert).
	- Minimalprozessors (Befehlssatz, Datentypen, ...)
	- Pipeline-Erweiterung.

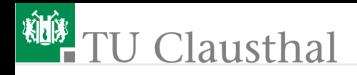

#### Inhalt F1: Einführung

#### [Standardschaltkreise](#page-9-0)

- 1.1 [Entwurf eines Zählers](#page-17-0)
- 1.2 [Test der Zählfunktion](#page-20-0)
- 1.3 [Zustandsregister](#page-27-0)
- 1.4 [Leiterplattenentwurf](#page-30-0)

#### [VHDL + FPGA](#page-36-0)

- 2.1 [Einfache Gatterschaltung](#page-40-0)
- 2.2 [Increment Rechenwerk](#page-50-0)
- 2.3 [Zähler und Ampelsteuerung](#page-55-0)
- 2.4 [Simulation](#page-63-0)

<span id="page-9-0"></span>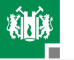

# [Standardschaltkreise](#page-9-0)

G. Kemnitz · Institut für Informatik, TU Clausthal (EDS\_F1) 13. April 2023 10/68

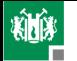

# Aufbau, Funktion und Schaltplan

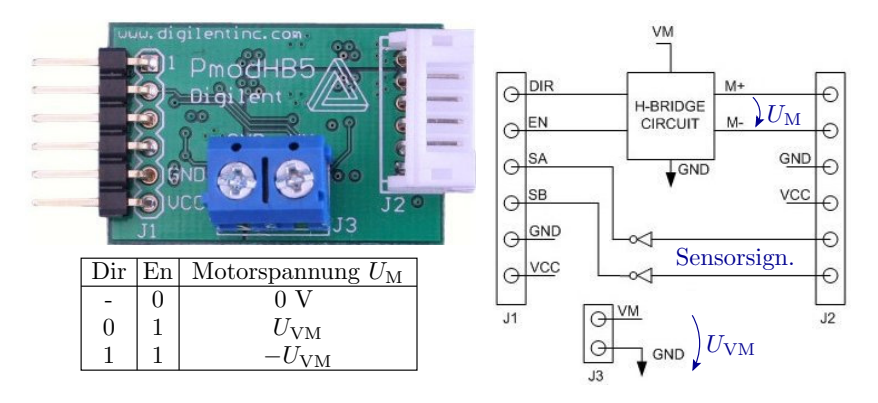

- Baugruppe mit H-Brücke.
- Funktion als Tabelle:  $U_{\rm M}=0$  aus,  $U_{\rm M}=U_{\rm VM}$  vorwärts, ...
- Schaltplan: Bauteile und ihre elektrischen Verbindungen.

G. Kemnitz · Institut für Informatik, TU Clausthal (EDS\_F1) 13. April 2023 11/68

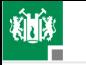

# Logische Grundbausteine

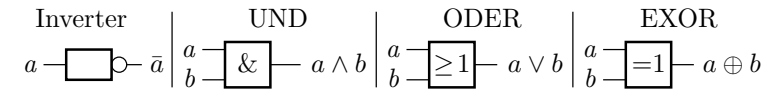

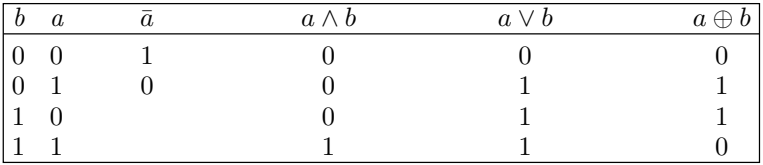

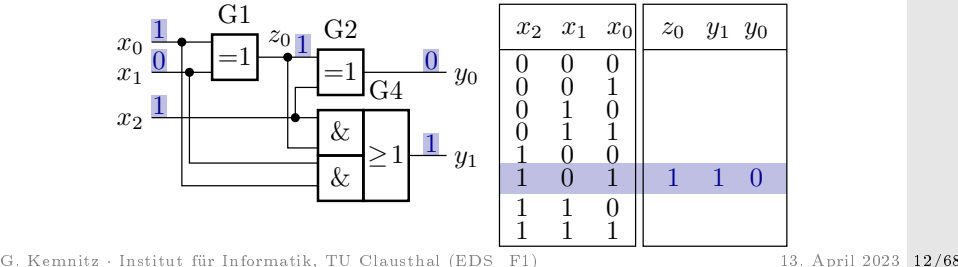

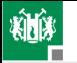

# Logikfamilie

Schaltkreise unterschiedlicher Funktion mit gleichem elektrischen Anschlussverhalten, gleicher Versorgungsspannung, ...

Klassiker war die 74...-Logikfamilie. Schaltungstechnik TTL (Transistor-Transistor-Logik). Veraltet.

In der Übung Nachfolger 74HC... CMOS-Logikfamilie. Schaltkreisnummern und Anschlusswerte kompatibel zur 74er-Serie.

...

74HC00 4  $\times$  NAND2 74HC02 4  $\times$  NOR2 74HC04  $6 \times$  Inverter 74HC08 4  $\times$  AND2 74HC10 3  $\times$  NAND3 74HC11 3  $\times$  AND3 74HC14  $6 \times$  Inverter (Schwellwertschalter mit Hysterese)

74HC20  $2 \times$  NAND4 74HC30  $1 \times$  NAND8 74HC32 4  $\times$  OR2 74HC74 2  $\times$  D-Flipflop 74HC75 4  $\times$  Latch 74HC86 4  $\times$  EXOR 74HC174 6-Bit-Register

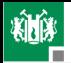

#### 1. [Standardschaltkreise](#page-9-0)

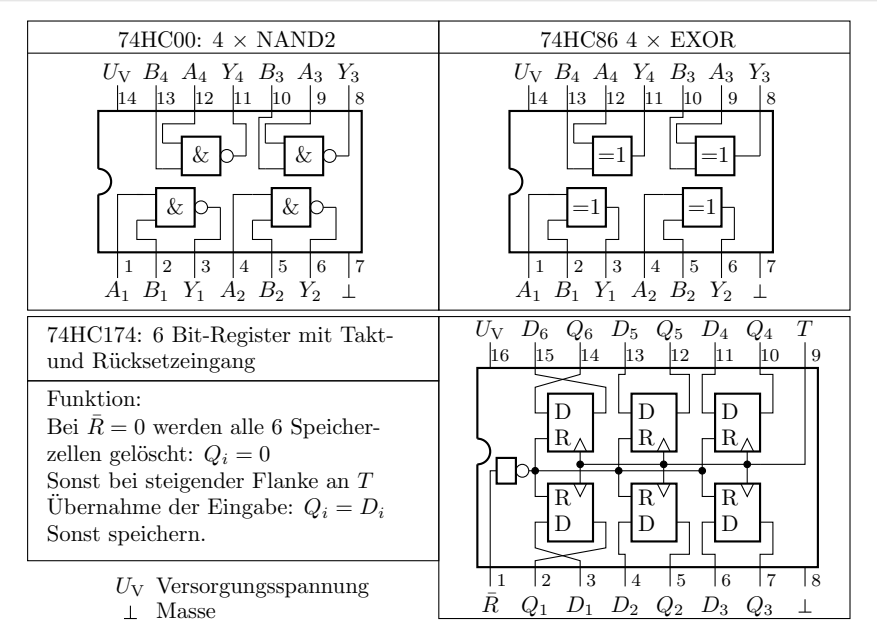

G. Kemnitz · Institut für Informatik, TU Clausthal (EDS\_F1) 13. April 2023 14/68

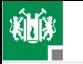

# Elektrische Eigenschaften

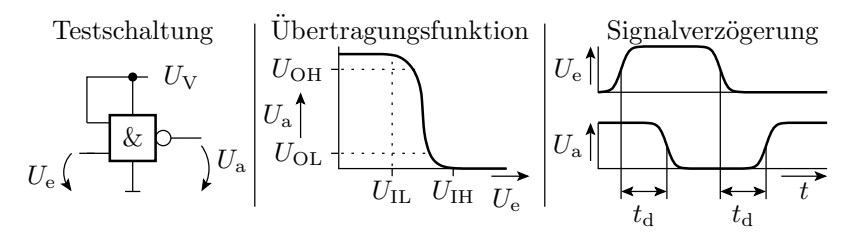

 $\frac{U_{\rm IH}}{U_{\rm OL}}$  $U_{\rm II}$  $U_{\Omega H}$ maximale Spannung für eine 0 am Ausgang maximale Spannung für eine 0 am Eingang minimale Spannung für eine 1 am Ausgang minimale Spannung für eine 1 am Eingang

 $U_{\rm V}$  Versorgungsspannung rungszeit  $t_{\rm d}$  Verzöge-

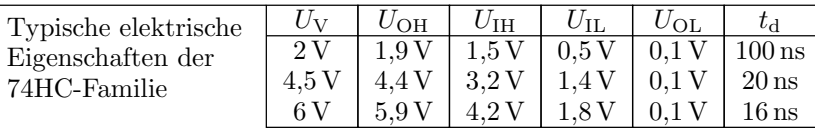

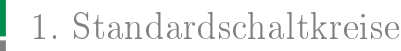

## Untersuchung einer Beispielschaltung

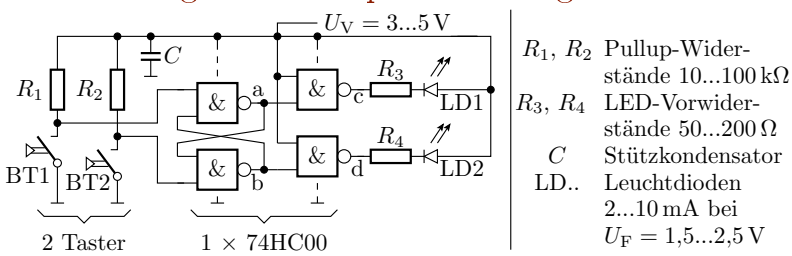

Was passiert, wenn man die Taster nacheinander wie folgt drückt:

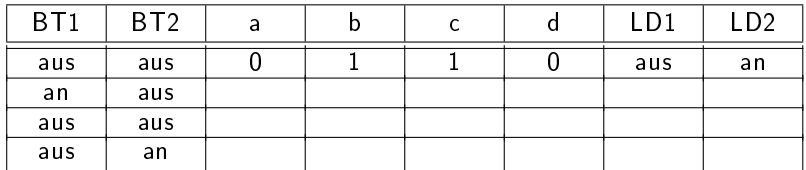

G. Kemnitz · Institut für Informatik, TU Clausthal (EDS\_F1) 13. April 2023 16/68

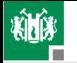

# Einige wichtigste Regeln für den Entwurf

- Alle Versorgungsanschlüsse aller Schaltkreise mit  $U_V = 2...6$  V und alle Masseanschlüsse mit Masse verbinden.
- Stützkondensator von 10/100nF zwischen  $U_V$  und Masseanschluss der Schaltkreise.
- Ein Ausgang kann mehrere Eingänge oder eine Low-Current LED treiben.
- LEDs brauchen immer einen Vorwiderstand zur Strombegrenzung.
- Ungenutzte Eingänge nicht offen lassen, sondern mit  $U_V$  oder Masse verbinden.
- Ausgänge nie miteinander, mit  $U_{\rm V}$  oder Masse verbinden.
- $\blacksquare$  Wenn Eingangsspannungen  $>U_{\rm V}$  oder  $< 0$  nicht ausschließbar sind, z.B. bei Eingabe über Stecker, 100 $\Omega$  Schutzwiderstand in Reihe schalten.

<span id="page-17-0"></span>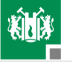

#### [Entwurf eines Zählers](#page-17-0)

G. Kemnitz · Institut für Informatik, TU Clausthal (EDS\_F1) 13. April 2023 18/68

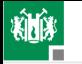

## Entwurf der Zählfunktion

Aufgabe sei der Entwurf eines 4-Bit-Zählers aus Gattern und einem 4-Bit-Register. Schaltungsentwurf für die Zähloperation:

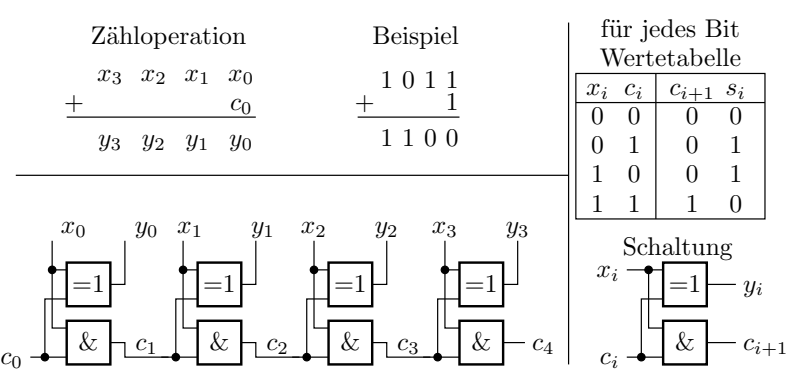

Erfordert einen 74HC08 (4×AND2) und einen 74HC86 (4×EXOR).

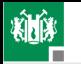

# Platzierung und Verdrahtung

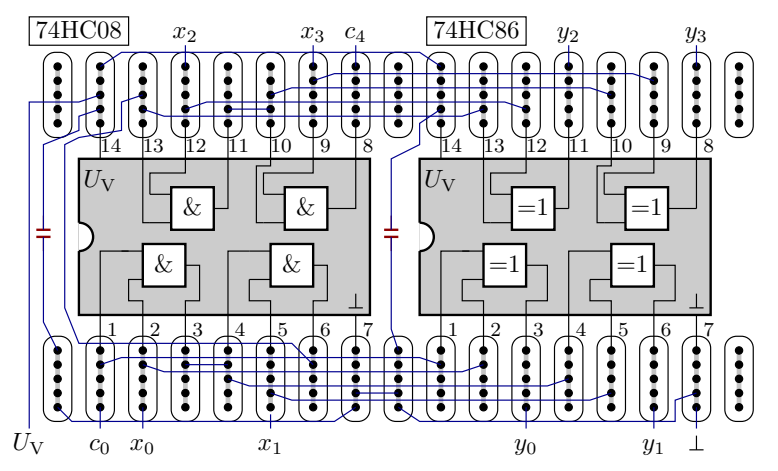

Anordnung auf einem Steckbrett. Blau gesteckte Drahtbrücken, rot Stützkondensatoren. Eingerahmte Punkte sind intern verbunden.

G. Kemnitz · Institut für Informatik, TU Clausthal (EDS\_F1) 13. April 2023 20/68

<span id="page-20-0"></span>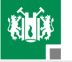

#### [Test der Zählfunktion](#page-20-0)

G. Kemnitz · Institut für Informatik, TU Clausthal (EDS F1) 13. April 2023 21/68

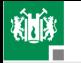

#### Schaltungsaufbau mit »Electronics Explorer«

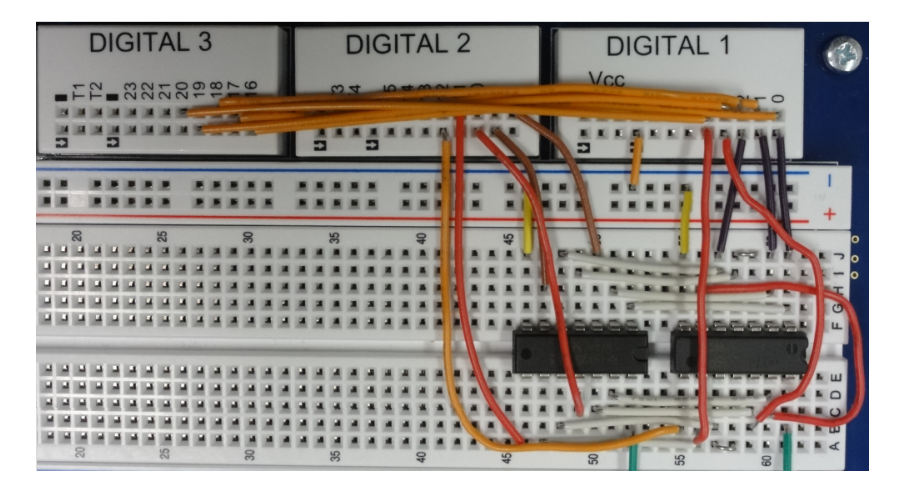

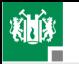

#### Testen

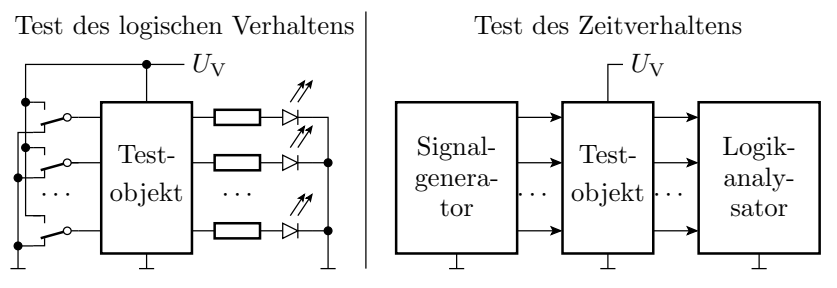

Zum Test des logischen Verhaltens werden die Eingaben über Schalter angelegt und die Ausgabewerte mit Leuchtdioden oder einem Multimeter überwacht. Kontrolliert wird die Funktion nach der Wertetabelle. Bei einem Test des Zeitverhaltens werden die Eingaben in Echtzeit von einem Signalgenerator erzeugt und die Ausgabe mit einem Logikanalysator aufgezeichnet. Dabei werden zusätzlich die Signalverzögerungen kontrolliert.

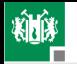

#### Test mit dem »Electronics Explorer«

» Electronics Explorer«: Steckbrett mit Spannungsquellen, Signalquellen, Messwandlern, ... Ansteuerung und Messwerterfassung über PC-Programm. Test des logischen Verhaltens: Programmoberäche mit LEDs, Schaltern, ...

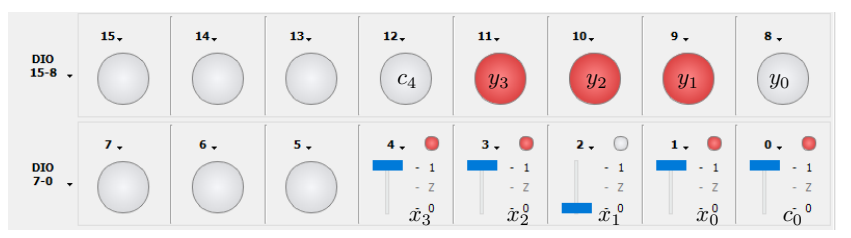

Nacheinander mit Schaltern alle Testeingaben einstellen und LED-Ausgaben mit Sollwerten der Wertetabelle vergleichen.

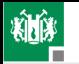

# Test des Zeitverhaltens

Bedienoberfläche des Signalgenerators. Testeingaben sind im Beispiel Zufallswerte. Anschluss durch Namenszuordnung.

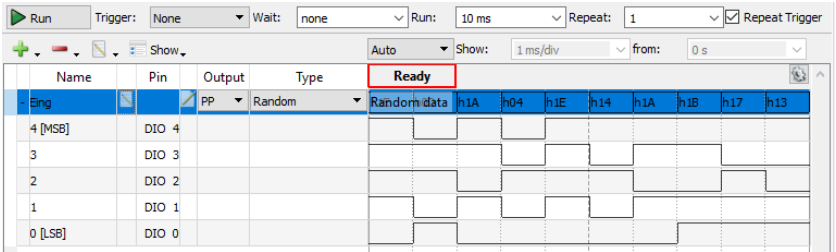

Im Beispiel bilden die Eingänge  $x_0$  bis  $x_3$  einen Bus und  $c_0$  ist ein Einzelsignal. Für alle Eingabesignale ist eingestellt  $\gg 10$  MHz « und Zufallssignale. Nach Konfiguration starten mit »Run«.

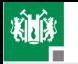

# Ergebnisaufzeichnung mit Logikanalysator

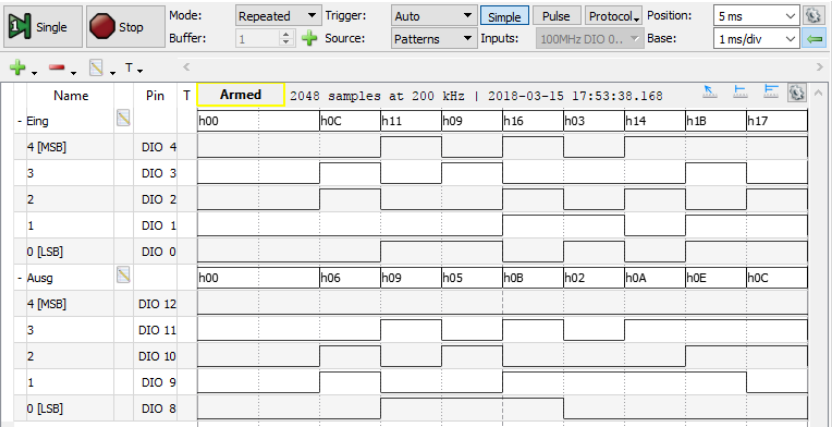

Ein Logikanalysator zeichnet digitale Abtastwerte auf. Erforderliche Einstellungen: abzutastende Signale, Abtastfrequenz, Trigger (Bedingung für den Aufzeichnungsbeginn), ...

G. Kemnitz · Institut für Informatik, TU Clausthal (EDS\_F1) 13. April 2023 26/68

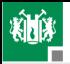

#### 1. [Standardschaltkreise](#page-9-0) 2. [Test der Zählfunktion](#page-20-0)

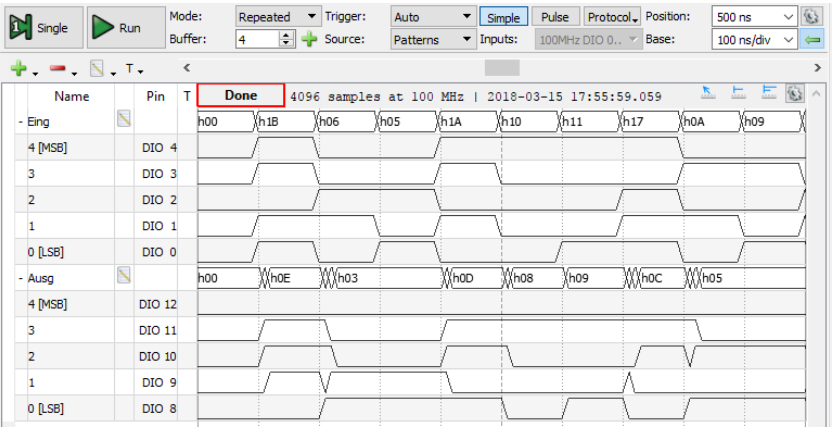

Im Beispiel werden alle Ein- und Ausgangssignale mit 100 MHz, d.h. mit 10 Werten je Eingabeänderung aufgezeichnet. Damit sind Verzögerungen mit einer Auflösung in 10ns-Schritten erkennbar.

<span id="page-27-0"></span>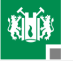

#### [Zustandsregister](#page-27-0)

G. Kemnitz · Institut für Informatik, TU Clausthal (EDS\_F1) 13. April 2023 28/68

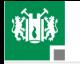

# Schaltungen mit Registern

Ein Register besitzt i. Allg. einen Initialisierungs- und einen Takteingang sowie Dateneingänge. Bei aktivem Initialisierungssignal (im Bild  $I = 1$ ), Übernahme eines Anfangswertes, meist null. Sonst bei aktiver Taktflanke (hier steigender) Datenübernahme, sonst speichern.

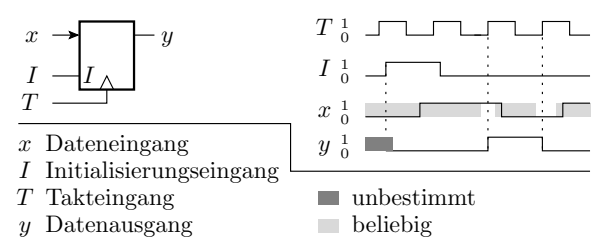

Register dienen zur Abtastung, zur Verzögerung um einen Takt und als Zustandsspeicher für Schaltungen mit Gedächtnis.

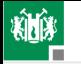

# Vom bisherigen Entwurf zum Zähler

Auf der Register-Transfer-Ebene besteht ein 4-Bit-Zähler aus

- **E** einer Inkrement-Funktion  $*+c_0$ für den Zählzustand und
- einem Zustandsregister mit Taktund Initialisierungseingang.

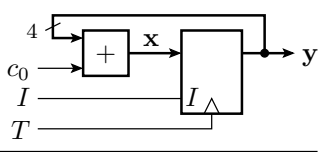

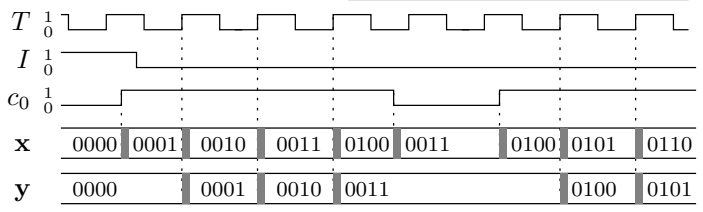

Als 4-Bit-Register eignet sich z.B. der Schaltkreis 74HC174, der 6 Registerzellen mit gemeinsamem Takt- und Init-Eingang enthält.

<span id="page-30-0"></span>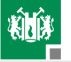

#### [Leiterplattenentwurf](#page-30-0)

G. Kemnitz · Institut für Informatik, TU Clausthal (EDS\_F1) 13. April 2023 31/68

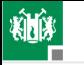

## Leiterplattenentwurf

Weitere Schritte nach dem Entwurf des Schaltplans:

- Rechnereingabe in das Entwurfssystem (z.B. Eagle).
- Kontrolle der elektrischen Anschlussregeln, z.B. dass jedes Signal genau eine Quelle hat, ...
- Simulation mit Testbeispielen,
- **Platzierung und Verdrahtung**,
- **Fertigung**,
- Test gefertigter Baugruppen ohne Versorgungsspannung auf Bestückungs- und Verbindungsfehler,
- Test unter Spannung mit Beispieleingaben.

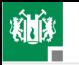

# Schaltplaneingabe in Eagle

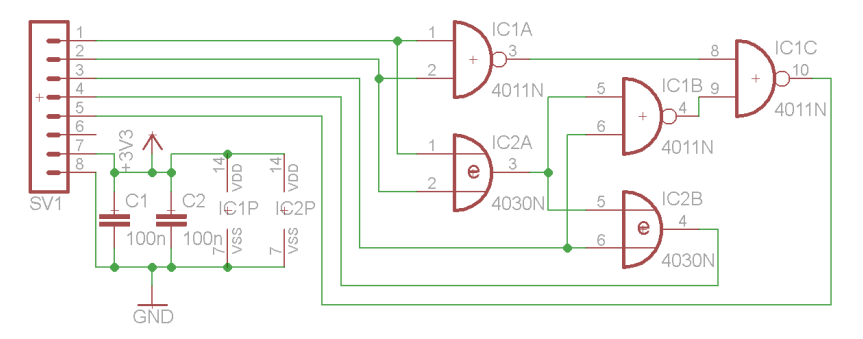

- zwei Schaltkreise, einer mit 4 NAND2 und einer mit 4 EXOR.
- Stecker mit 3 Eingängen, 2 Ausgängen,  $U_{\rm V}$  und Masse.
- Impliziter Anschluss von  $U_V$  und Masse an die Schaltkreise.
- Stützkondensatoren bei der Platzierung unmittelbar an den Schaltkreisen anordnen.

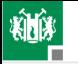

# Platzierung

der Schaltungs- zur Geometrieansicht.

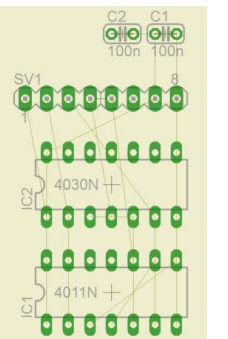

sind noch anzuordnende Verbindungen Nach Wechsel von Bauteile platziert. Die dünnen Linien

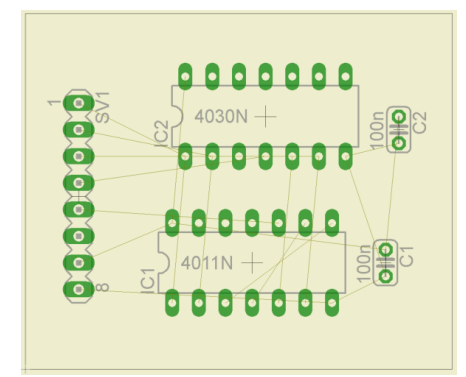

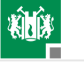

# Verdrahtung

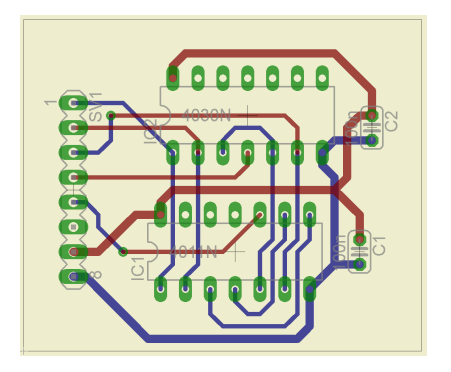

(blau – Unterseite, rot – Oberseite; grün – Lötaugen, bei zweiseitigen Leiterplatten mit Durchkontaktierungen (Vias)).

G. Kemnitz · Institut für Informatik, TU Clausthal (EDS\_F1) 13. April 2023 35/68

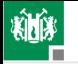

# Zusammenfassung traditioneller Digitalentwurf

Zusammenfügen passgerechter Bausteine nach einfachen Regeln. Überwiegend Fleißarbeit. Hauptaufwand Inbetriebnahme, Test und Fehlersuche.

Auÿer Schaltkreisen mit Gattern und Registern gibt es auch höher integrierte Schaltkreise mit

- Zählern, Schieberegistern, Multiplexern,
- Rechenwerken, Rechnerbausteinen, Prozessoren, ...

Entwicklung in den vergangenen 30 Jahren:

- **EXULA** Zunehmend komplexere Funktionseinheiten als Standardschaltkreise.
- ASICs (anwendungsspezifische Schaltkreise).
- **Programmierbare Logikschaltkreise.**
- Kleinere Bauteile und höhere Packungsdichte auf Leiterplatten.

<span id="page-36-0"></span>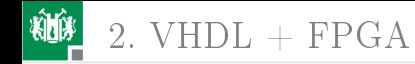

# $VHDL + FPGA$

G. Kemnitz · Institut für Informatik, TU Clausthal (EDS\_F1) 13. April 2023 37/68

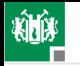

# Hardware-Programmierung

Heutiger Stand der Technik für den Entwurf digitaler Schaltungen ist die Beschreibung der Zielfunktion in einer Hardware-Beschreibungssprache. Simulation auf dem Rechner. Prototyp-Fertigung mit programmierbaren Logikschaltkreisen (FPGA Field Programmable Gate Array). FPGAs bestehen aus

- programmierbaren Logikblöcken,
- programmierbaren EA-Schaltungen,
- einem programmierbaren Verbindungsnetzwerk und
- optional weiteren konfigurierbaren Schaltungsblöcken, z.B. Blockspeichern, Multiplizierern, Taktversorgung (Taktteiler und

-vervielfacher, Zeitversatzkorrektur) und Prozessorkernen. Programmierung ähnlich wie bei Mikrorechnern über eine serielle Programmierschnittstelle (JTAG, ISP,...). Programmierdauer Sekunden bis Minuten.

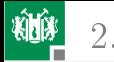

#### $2. VHDL + FPGA$  $2. VHDL + FPGA$

# Prototyp-Plattform für die Laborübungen

#### Prototype-Board Nexys 3:

- **Programmierbarer** Logikschaltkreis Größenordnung  $10^6$  Gatter.
- 100MHz Quarztakt,
- 8 Leuchtdioden,
- 4 7-Segment-Anzeigen,
- 8 Schalter, 5 Taster,
- $\blacksquare$  1MB SRAM,
- Anschlüsse für USB-Tastatur/Maus, USB-UART, VGA,
- Kameras, Touch-Screen, ...

Ausreichend für alles, was im Studium gelehrt wird.

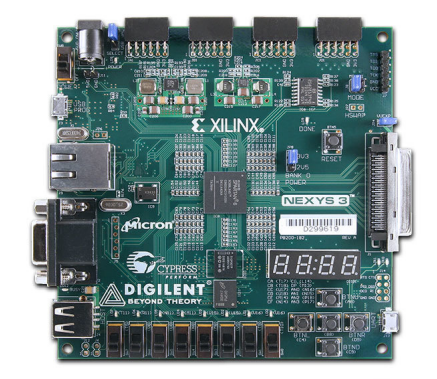

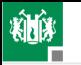

#### $2. VHDL + FPGA$  $2. VHDL + FPGA$

# Der Programmierbare Logikschaltkreis

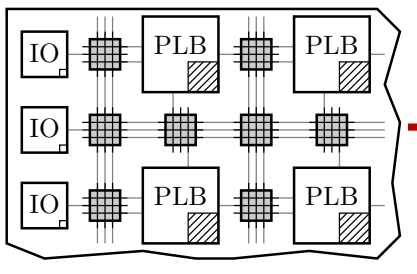

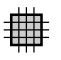

Verbindungsnetzwerk programmierbares

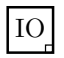

be-Ausgabe-Schaltung programmierbare Einga-

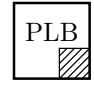

*CILINI* 

 $\frac{5}{2}$ 

NEXYS<sub>3</sub>

8 8:8 8

Logikblock programmierbarer

Die Konfiguration wird ähnlich wie ein Programm auf dem PC entwickelt, übersetzt, ...

<span id="page-40-0"></span>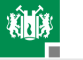

#### [Einfache Gatterschaltung](#page-40-0)

G. Kemnitz · Institut für Informatik, TU Clausthal (EDS\_F1) 13. April 2023 41/68

2. VHDL  $+$  FPGA 1. [Einfache Gatterschaltung](#page-40-0)

#### Einprogrammieren von Logikfunktionen

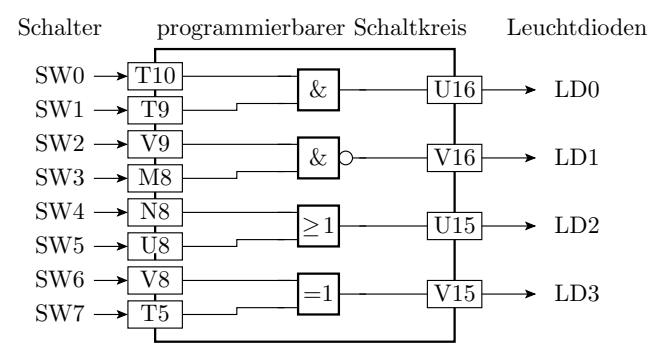

Im ersten Beispiel sollen vier Gatter so einprogrammiert werden, dass die Eingänge von Schaltern steuer- und die Ausgänge mit LEDs beobachtbar sind. Die Kästchen mit »T10« etc. sind die Bezeichner der Schaltkreisanschlüsse, an denen die Schalter und LEDs auf der Baugruppe angeschlossen sind.

# Beschreibung in VHDL

Eine VHDL-Beschreibung besteht aus

- Schnittstellenbeschreibung und
- einer Beschreibung der Realisierung.

Die Schnittstelle definiert für die Anschlüsse Bezeichner, Flussrichtung (Ein-/Ausgang) und den Datentyp:

```
entity Gatterschaltung is
 port (SW0, SW1, SW2, SW3, SW4, SW5,
      SW6, SW7: in std_logic;
    LD0, LD1, LD2, LD3: out std\_logic );
end entity;
```
2. VHDL  $+$  FPGA 1. [Einfache Gatterschaltung](#page-40-0)

In der Realisierung stehen im Beispiel Signalzuweisungen mit logischen Verknüpfungen:

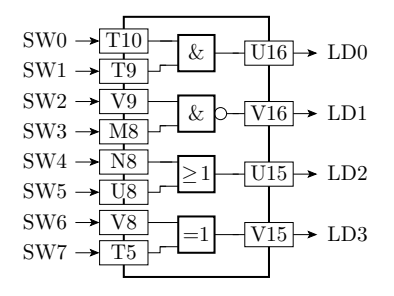

architecture test of Gatterschaltung is begin  $LD0 \leq SN0$  and SW1;  $LD1 \leq SN2$  nand SW3;  $LD2 \leq SN4$  or SW5:

 $LD3 \leq SN6$  xor SW7;

end architecture;

G. Kemnitz · Institut für Informatik, TU Clausthal (EDS\_F1) 13. April 2023 44/68

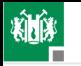

#### Entwurf

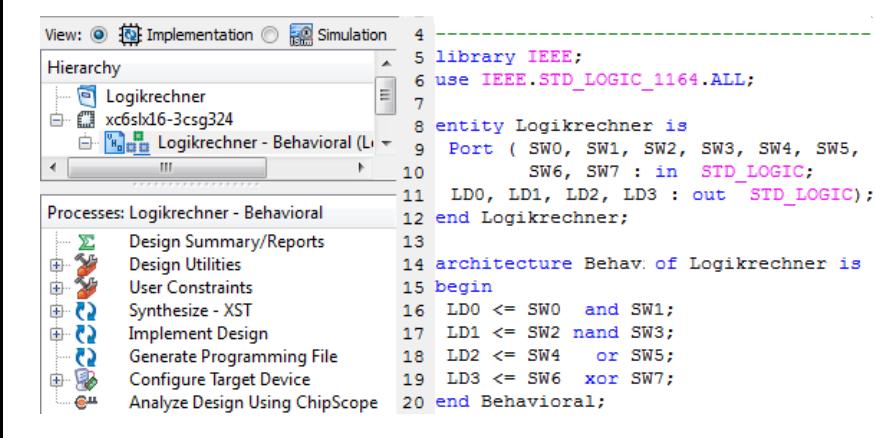

- Projekt anlegen, einige Konfigurationen vornehmen, ...
- Beschreibung eingeben, Syntaxtest, optional Simulation, ...
- Übersetzen (Synthesize bis Configure Target Device)

#### Das Constraint-File

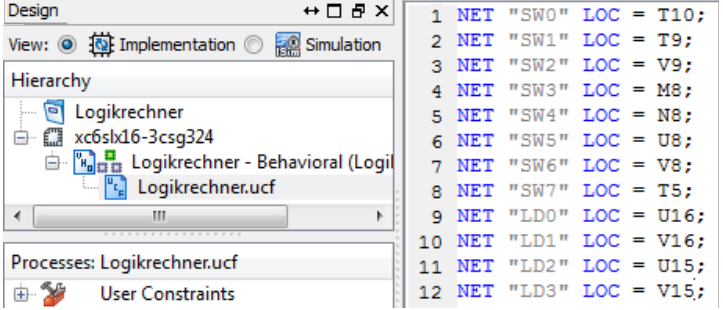

Die Constraint-Datei enthält alle zusätzlichen Informationen zur Vorgabe der Zielfunktion, die nicht in der VHDL-Datei stehen: die Pin-Namen der Schaltungsanschlüssen (s.o.), Taktfrequenz, obere und untere Schranken für Verzögerungen, ...

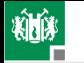

# Synthese

Berechnung einer Schaltung aus der VHDL-Beschreibung. Im Beispiel ist das trivial, weil die Schaltung nur aus vier Gattern besteht. Für gröÿere Entwürfe wird die Zielfunktion mit Bitvektoren, arithmetischen Operatoren, Fallunterscheidungen, Unterprogrammen, ... beschrieben. Die Synthese muss daraus die logischen Funktionen extrahieren, optimieren, mit Teilschaltungen nachbilden, ...

Unser programmierbarer Schaltkreis hat statt Gatter als logische Grundbausteine Tabellenfunktionen (LUT Look-Up Table, kleine programmierbare Speicher).

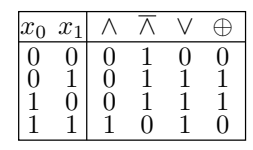

An den Anschlüssen werden Buffer eingefügt, die die internen kleineren Spannungspegel (0/1V) auf die größeren Anschlusspegel (0/2,5...3,3V) umsetzen.

# Syntheseergebnis

雞

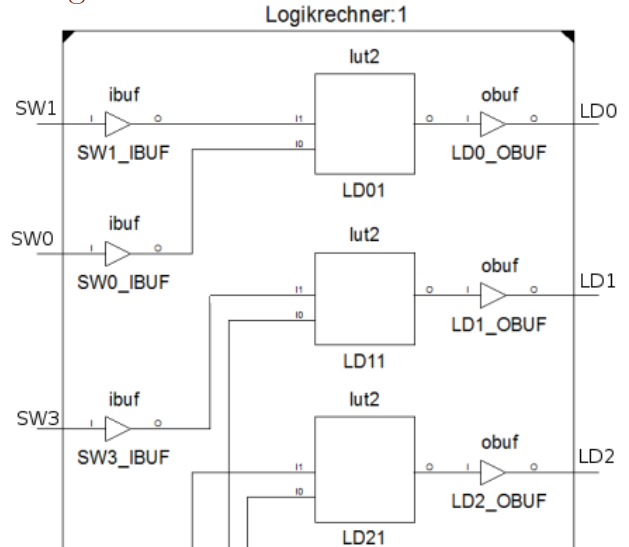

G. Kemnitz · Institut für Informatik, TU Clausthal (EDS\_F1) 13. April 2023 48/68

# Verdrahtung

Nach der Synthese folgt die Platzierung der einzelnen Funktionsblöcke und ihre Verdrahtung. Die blauen Quadrate sind Pins und die Rechtecke sind programmierbare Logikblöcke (slices).

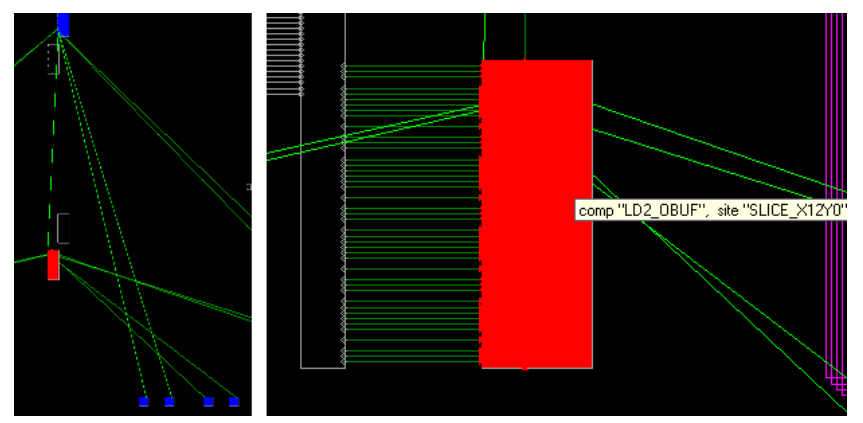

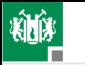

#### Schaltung in dem rot hervorgehobenen Slice:

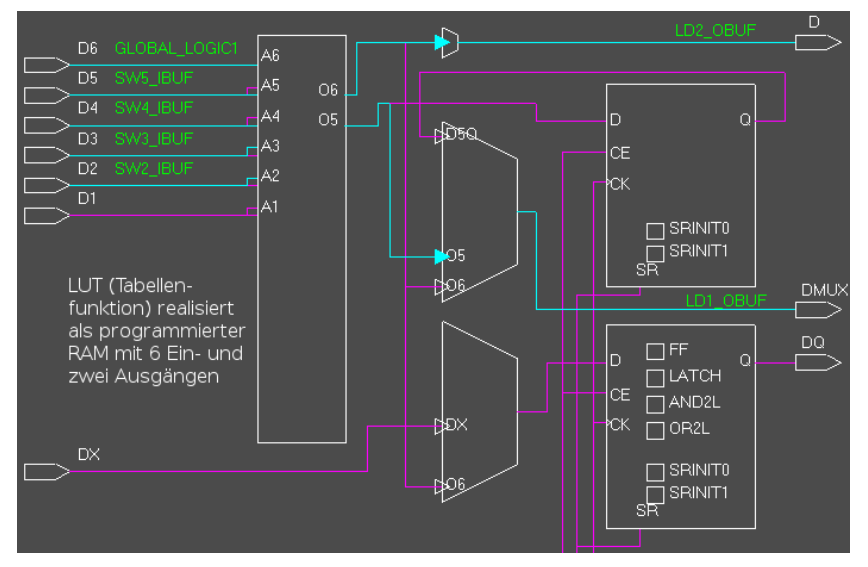

<span id="page-50-0"></span>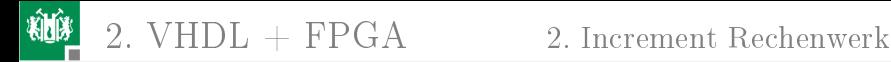

#### [Increment Rechenwerk](#page-50-0)

G. Kemnitz · Institut für Informatik, TU Clausthal (EDS F1) 13. April 2023 51/68

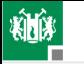

#### Increment Rechenwerk

Die Inkrementoperation

 $c_{\text{out}} \& \mathbf{v} \leq \mathbf{x} + c_{\text{in}}$ 

 $(x, y - 4$ -Bit-Vektoren) lässt sich mit derselben Schaltung wie auf Folie 19 implementieren:

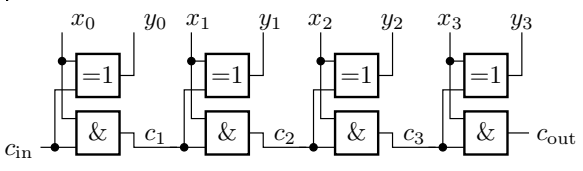

```
entity Increment 4Bit is
 port ( cin : in <math>std\_logic;
  x: in std_logic_vector (3 downto 0);
  y: out std_logic_vector (3 downto 0);
       \text{cout} \text{out} \text{std\_logic} );
end entity;
```
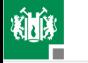

#### Beschreibung mit logischen Operatoren

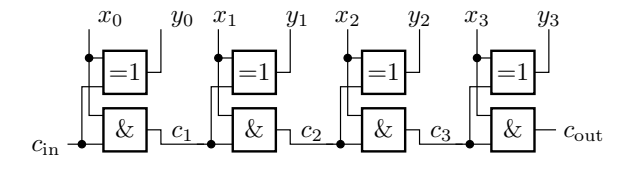

architecture Gatter Arch of Increment 4Bit is  $signal c: std\_logic\_vector(4 down to 0);$ begin

$$
\begin{array}{l}c\bullet(0) \leq \hspace{-0.1cm}c \text{ in }; \\ y(0) \leq \hspace{-0.1cm}x(0) \text{ xor } c(0); \hspace{0.2cm} c(1) \leq \hspace{-0.1cm}x(0) \text{ and } c(0); \\ y(1) \leq \hspace{-0.1cm}x(1) \text{ xor } c(1); \hspace{0.2cm} c(2) \leq \hspace{-0.1cm}x(1) \text{ and } c(1); \\ y(2) \leq \hspace{-0.1cm}x(2) \text{ xor } c(2); \hspace{0.2cm} c(3) \leq \hspace{-0.1cm}x(2) \text{ and } c(2); \\ y(3) \leq \hspace{-0.1cm}x(3) \text{ xor } c(3); \hspace{0.2cm} c(4) \leq \hspace{-0.1cm}x(3) \text{ and } c(3); \\ \hspace{0.2cm} \text{out } \leq \hspace{-0.1cm}c(4); \\ \text{end architecture:} \end{array}
$$

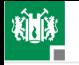

#### Generierungsschleife

Die vier bis auf die Indizes gleichen Zeilen können auch zu einer Schleife zusammengefasst werden. Das ist keine Ablaufschleife, deren Anweisungen im Schleifenkörper hintereinander mit dem Index 0 bis 3 abgearbeitet werden, sondern eine Generierungsschleife, die bei der Übersetzung durch je eine Anweisungspaar für jeden Indexwert ersetzt wird.

```
architecture Gen Arch of Increment 4Bit is
 signal c: std logic vector (4 downto 0);
begin
 c(0) \leq c \in \text{cin};
 genHA : for i in 0 to 3 generate
  y(i) \le x(i) xor c(i); c(i+1) \le x(i) and c(i);
 end generate ;
 cout \langle = c(4);
end architecture;
```
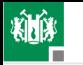

. . .

#### Beschreibung mit dem Additionsoperator

```
use ieee numeric_std all;
```

```
architecture Num Arch of Increment 4Bit is
 signal sum: unsigned (4 downto 0);
begin
 sum \leq (0' \& x) + \text{cin};y \leq \text{sum}(3 \text{ downto } 0);\text{c} \text{out} \leq \text{sum}(4);
```
end architecture;

- Das Package ieee.numeric std definiert u. a. den Datentyp unsigned und den Additionsoperator dafür.
- x, y müssen vom Typ unsigned(3 downto 0) und cin vom Typ unsigned(0 downto 0) sein. Erfordert Typumwandlungen.
- »'0' & ...« hängt an »x« zur Verlängerung auf 5 Bit eine führende Null an. Erforderlich für Übertragsberechnung.

<span id="page-55-0"></span>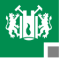

#### [Zähler und Ampelsteuerung](#page-55-0)

G. Kemnitz · Institut für Informatik, TU Clausthal (EDS\_F1) 13. April 2023 56/68

#### Zähler als Taktteiler

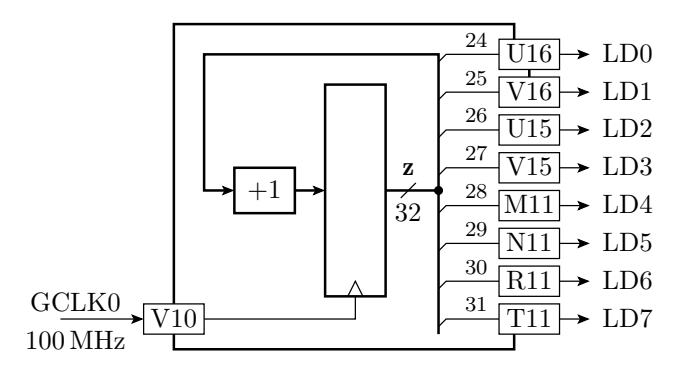

An Pin »V10« liegt auf der Baugruppe der 100MHz-Takt an. Dieser soll mit einem 32-Bit-Zähler gezählt und die höchstwertigen 8 Bit auf LEDs ausgegeben werden. Jedes Zählbit halbiert den Takt:

 $f(z_i) = 100 \text{ MHz} \cdot 2^{-(i+1)}$ 

G. Kemnitz · Institut für Informatik, TU Clausthal (EDS\_F1) 13. April 2023 57/68

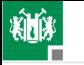

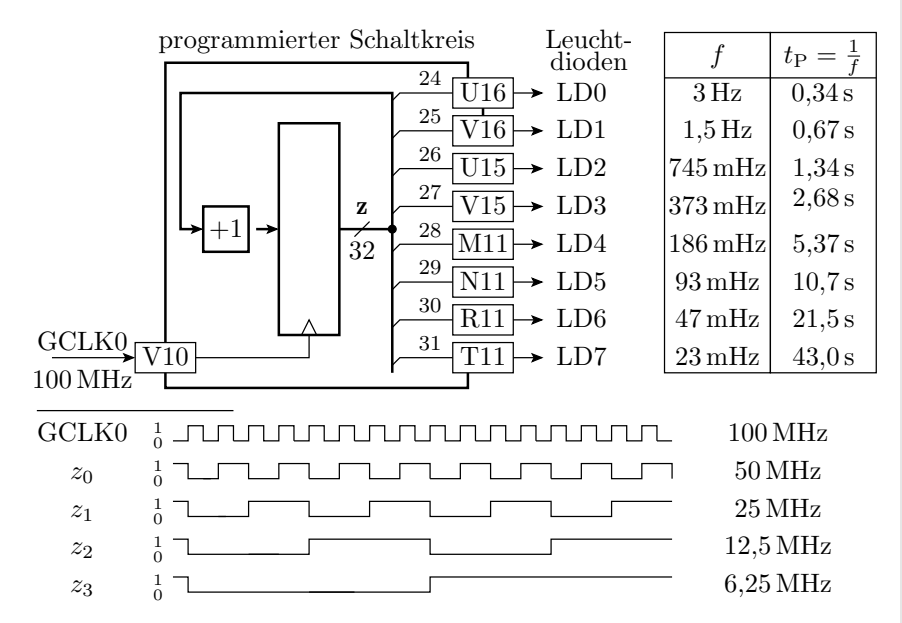

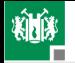

```
entity Taktteiler is
 port (GCLK0: in std_logic ;
        LD0, LD1, \ldots, LD7: out std_Logic);
end entity;
architecture test of Taktteiler is
 signal z: std_logic_vector (31 downto 0);
begin
 process (GCLK0)
 begin
   if rising edge (GCLK0) then
    z \leq std_logic_vector (unsigned (z) +
  end if:
 end process ;
 LD0 \le z(24);LD1 \leq z(25);. . .
 LD7 \le z(31);end architecture;
                                                          z_{24}z25
                                                          z_{26}z_{27}z28
                                                          z_{29}z30
                                                         z31
                                             ^{+1}U16 \rightarrow LD0V16 \rightarrow LD1U15 \rightarrow LD2V15 \rightarrow LD3T11 \rightarrow LD7R11 \rightarrow LD6N11 \rightarrow LD532 \left[ \frac{228}{111} \right] LD4
                                                      z
                                           V10
                                   GCLK<sup>(</sup>
```
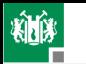

Die Beschreibungsschablone für eine Register-Transfer-Funktion ist ein Prozess<sup>1</sup> mit dem Takt in der Weckliste (hier GCLK0) und Signalzuweisungen nur bei aktiver Taktflanke:

```
^{+1}_{\rm GCLK0}z
                                                32
process (GCLK0)
 begin
  if rising edge (GCLK0) then
   z \le std_logic_vector (unsigned (z) +
  end ifend process ;
```
Die Beschreibungsschablone einer einfachen kombinatorischen Schaltung, hier die Verbindung der Registerausgänge mit den Schaltkreisausgängen zu den LEDs, bleiben weiterhin die nebenläuge Signalzuweisungen ohne Prozessrahmen:

 $LD0 \le z(24);$ 

<sup>1</sup>Prozess ist ein Rahmen, in dem die Anweisungen bei der Simulation imperativ, d.h. wie bei einem normalen Programm hintereinander, statt nebenläufig abgearbeitet werden.

8

LD0 ... LD7

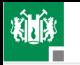

#### 2. VHDL  $+$  FPGA 3. [Zähler und Ampelsteuerung](#page-55-0)

Die meisten Register-Transfer-Funktionen haben eine asynchrone Anfangsinitialisierung für die Reset-Funktion des Gesamtsystems. Bei dieser steht zusätzlich zum Takt das Initialisierungssignal in der Weckliste. Wenn es aktiv ist (im Beispiel bei I='1'), übernimmt das Register eine Konstante (im Beispiel alles null). Alle anderen Signalzuweisungen erfolgen nur bei inaktivem Initialisierungssignal und aktiver Taktflanke:

```
I \rightarrow I^{+1}8
                                                                     GCLK0
                                                               z
                                                                   32
                                                                             LD0
                                                                             ...
                                                                             LD7
process ( I, GCLK0)begin
   if I = '1' then
     z \, \text{<=} \, (\, {\tt others} \,\text{=}\, \text{>}' 0 \, \text{'})^2 \, ;e \text{lsif} rising edge (GCLK0) then
     z \le z std_logic_vector(unsigned(z) + 1);
   end if:
 end process ;
```
 $2$ Das ist eine Zuordnungsliste, die allen anderen Bits, den der Wert nicht explizit zugeordnet wird, z.B. mit  $0 = >'1'$ , den Wert '0' zugeordnet.

## Erweiterung zu einer Ampelsteuerung

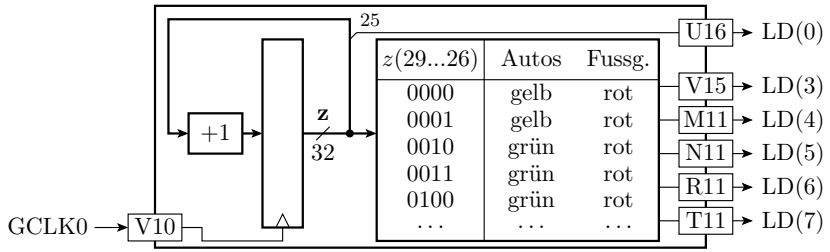

Komplexere kombinatorische Funktionen werden durch Prozesse mit allen Eingabesignalen in der Weckliste beschrieben, die bei jedem Aufwecken alle Ausgabesignale neu berechnen: LD( 0 ) <= z ( 2 5 ) ; == Ausgabe von <sup>z</sup> ( 2 5 ) a u f e i n e LED

```
process ( z )
begin
  \leqBeschreibung der Tabelle siehe nächste Folie>end process ;
```
G. Kemnitz · Institut für Informatik, TU Clausthal (EDS\_F1) 13. April 2023 62/68

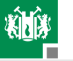

2. VHDL  $+$  FPGA 3. [Zähler und Ampelsteuerung](#page-55-0)

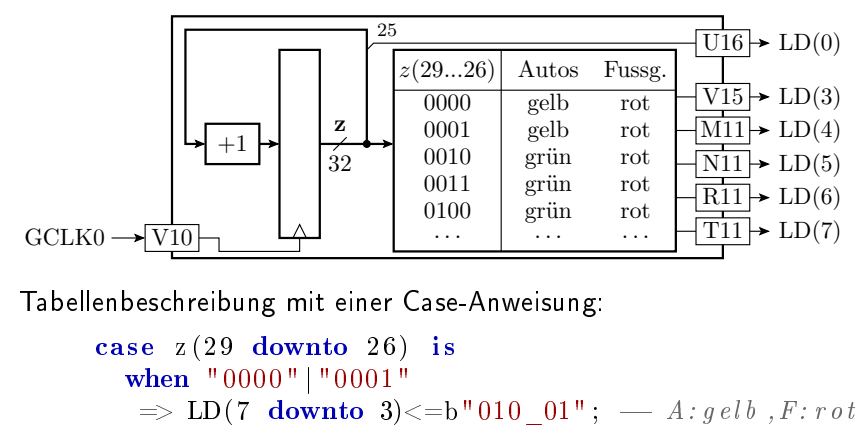

Tabellenbeschreibung mit einer Case-Anweisung:

case  $z(29$  downto  $26$  is when "0000" | "0001" when "0010" | "0011"  $\begin{array}{lllllllllllllll} \text{with} & & & 0100 & \text{grün} & \text{rot} & \frac{R11}{11} & \text{LD}(6) \ \text{eschreibung mit einer Case-Anweisung:} & & & \text{if} & \text{Tr}(7) \ \text{eschreibung mit einer Case-Anweisung:} & & & & \text{if} & \text{Tr}(7) \ \text{henn} & & & 0000" & | "0001" & & & \text{if} & \text{if} & \text{if} & \text{if} & \text{if} & \text{if} & \text{if} & \text{if} & \text{if} & \text{if} & \text{if} & \text{if}$  $-$  ab hier selbst weiterentwickeln when others eschreibung mit einer Case-Anweisung:<br>
e z(29 downto 26) is<br>
then "0000"|"0001"<br>  $\Rightarrow$  LD(7 downto 3)<=b"010\_01"; - A: gelb, F: r o<br>
then "0010"|"0011"<br>  $\Rightarrow$  LD(7 downto 3)<=b"100\_01"; - A: grün, F: r o<br>
-- ab hier selbst end case ;

G. Kemnitz · Institut für Informatik, TU Clausthal (EDS\_F1) 13. April 2023 63/68

<span id="page-63-0"></span>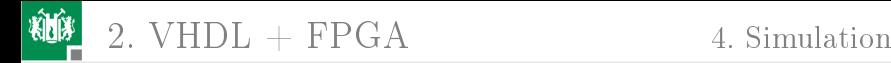

#### [Simulation](#page-63-0)

G. Kemnitz · Institut für Informatik, TU Clausthal (EDS\_F1) 13. April 2023 64/68

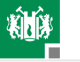

#### Simulation

Die Simulation benötigt ein Testobjekt. Das sei die Zählfunktion:

```
library ieee;
use ieee std\_logic\_1164 all;
use ieee numeric std all;
entity Inc is
 port (x: in <i>std_logic\_vector</i> (3 <b>downto</b> 0);y: out std logic vector ( 3 downto 0 ) );
end entity;
architecture behavioral of Inc is
begin
 y \, \leq \, std_logic_vector (unsigned(x) + 1);
end architecture:
```
Zusätzlich wird ein Testrahmen zur Erzeugung der Eingabesignale benötigt. Das ist eine Entwurfseinheit mit dem Testobjekt als Teilschaltung und einem Prozess zur Erzeugung der Eingabe.

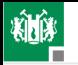

```
library ieee;
   use ieee std logic 1164 all;
   use ieee numeric std all ;
   entity IncTB is end entity;
   architecture behavioral of IncTB is
    signal x: std_logic_vector(3 downto 0):= (others = >'0');
    signal y: std_logic_vector (3 downto 0);
   begin
    - Einbindung des Testobjekts (UUT, Unit under Test)
    uut: entity work Inc port map (x \Rightarrow x, y \Rightarrow y);
     se ieee.numeric_std.all;<br>
ntity IncTB is end entity;<br>
rchitecture behavioral of IncTB i<br>
signal x: std_logic_vector(3 down<br>
signal y: std_logic_vector(3 down<br>
egin<br>
— Einbindung des Testobjekts (UU<br>
uut: entity work.Inc po
    begin
      for i in 1 to 10 loop
       wait for 10 ns;
       x \leq std_logic_vector(unsigned(x) + 1);
      end loop ;
      wait ;
    end process ;
   end architecture:
G. Kemnitz · Institut für Informatik, TU Clausthal (EDS_F1) 13. April 2023 66/68
```
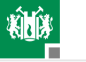

2. [VHDL + FPGA](#page-36-0) 4. [Simulation](#page-63-0)

#### Simulationsarten

Simulation des Verhaltens ohne Verzögerungen:

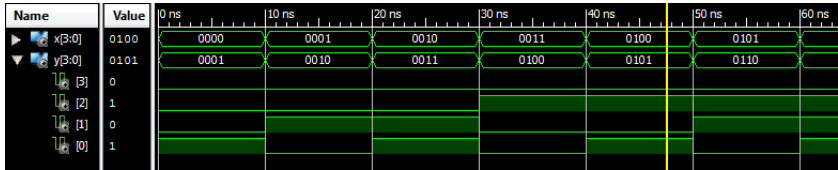

Simulation der synthetisierten und verdrahteten Schaltung (mit Verzögerungen)

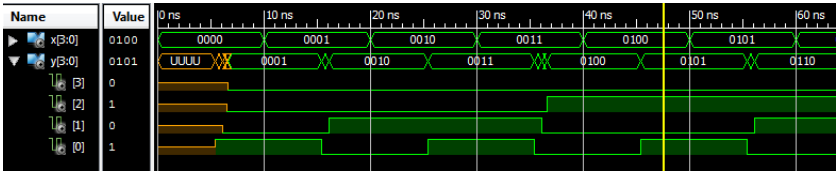

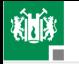

## Zusammenfassung

Im modernen Digitalentwurf wird die Zielfunktion in einer Hochsprache mit Datentypen und -objekten, arithmetischen und logischen Operatoren, Fallunterscheidungen, Schleifen, Unterprogrammen, ... beschrieben.

Eine so beschriebene Schaltung kann simuliert und innerhalb weniger Minuten übersetzt, in einem Schaltkreis geladen und getestet werden. Ähnlich wie Software-Entwurf.

Die bisher eingeführten Beschreibungsmittel sind bereits ausreichend, um die Zielfunktionen digitaler Schaltungen mit einigen hundert bis tausend Gattern zu beschreiben, zu simulieren und erfolgreich in Betrieb zu nehmen.